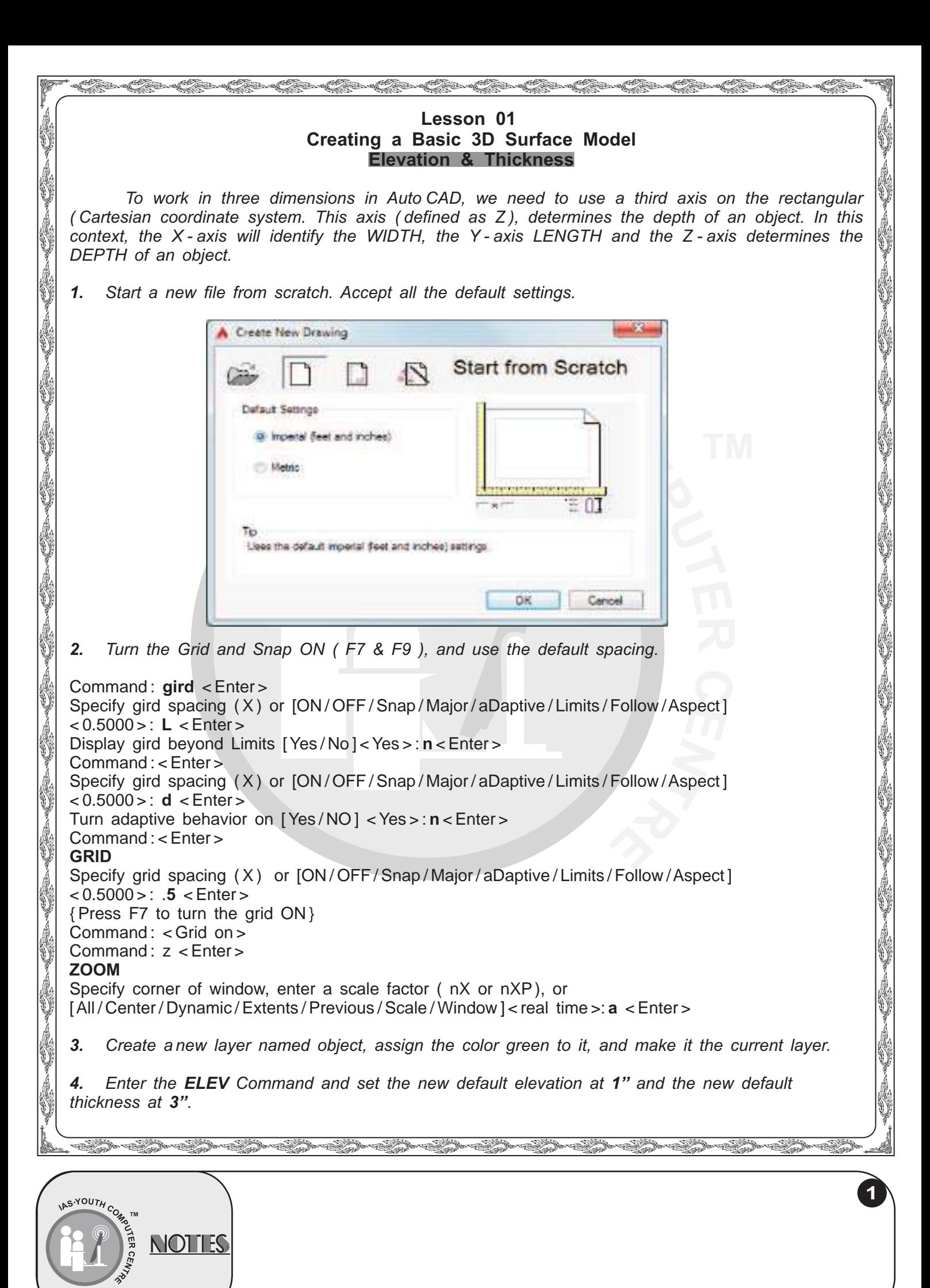

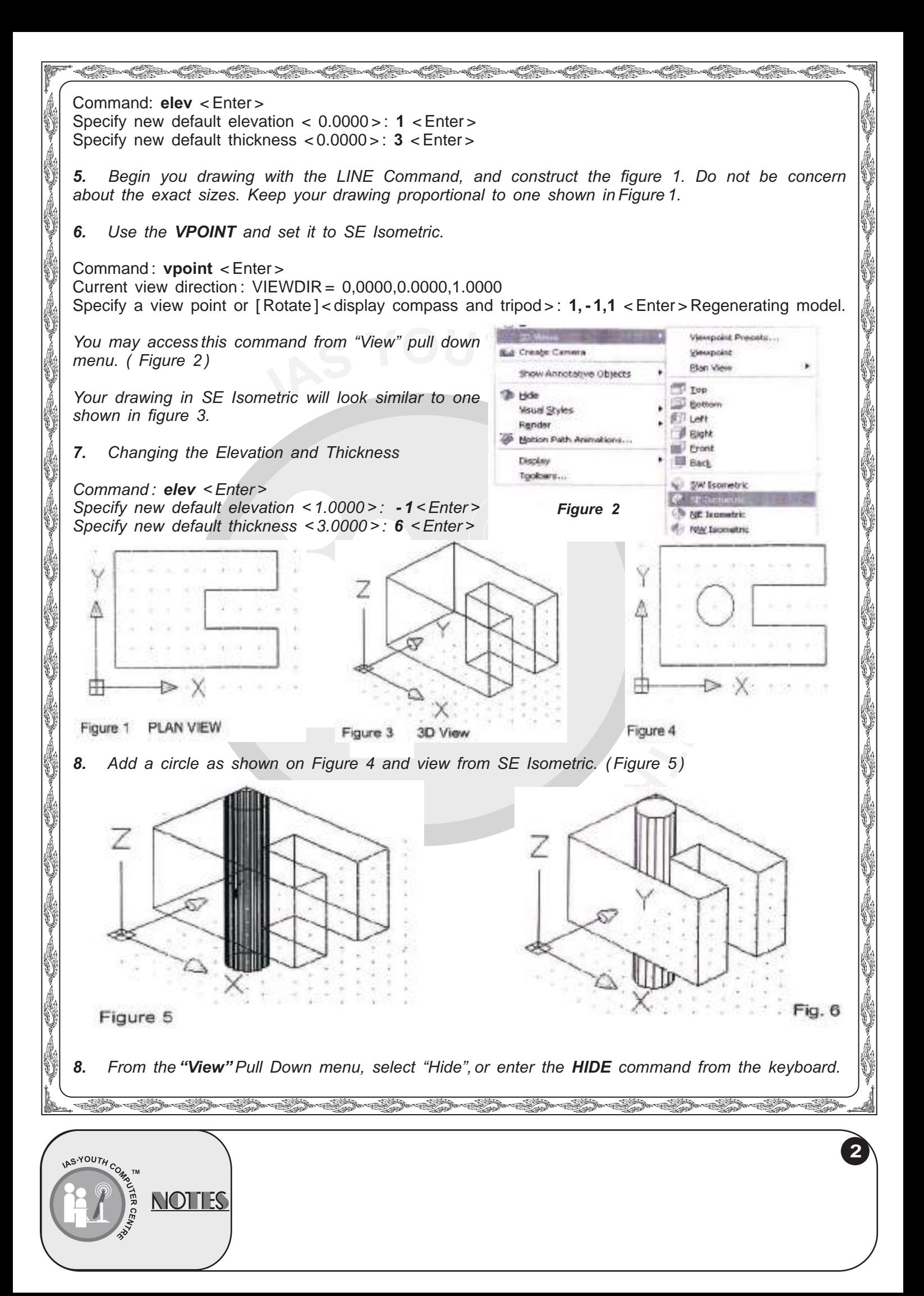

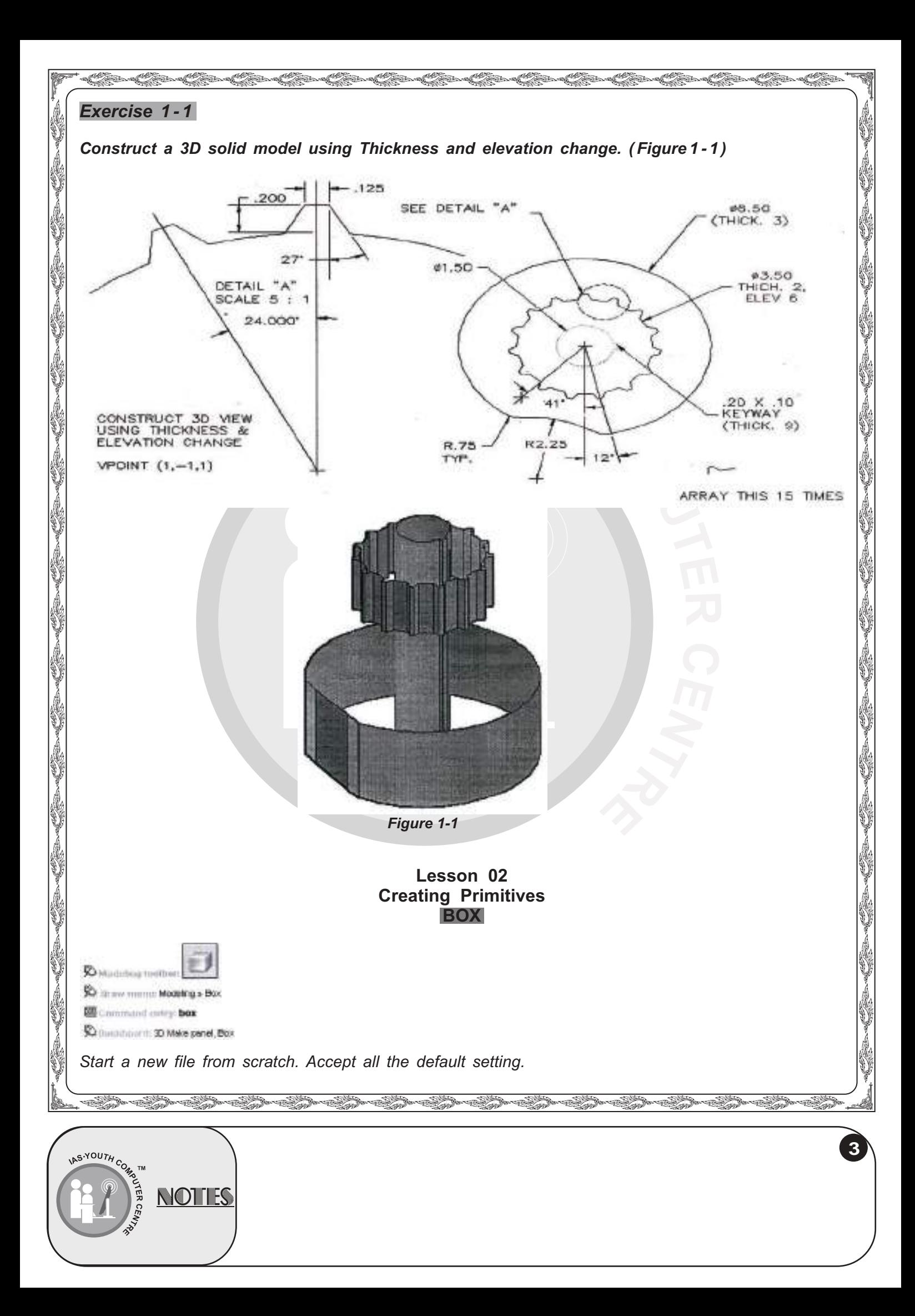

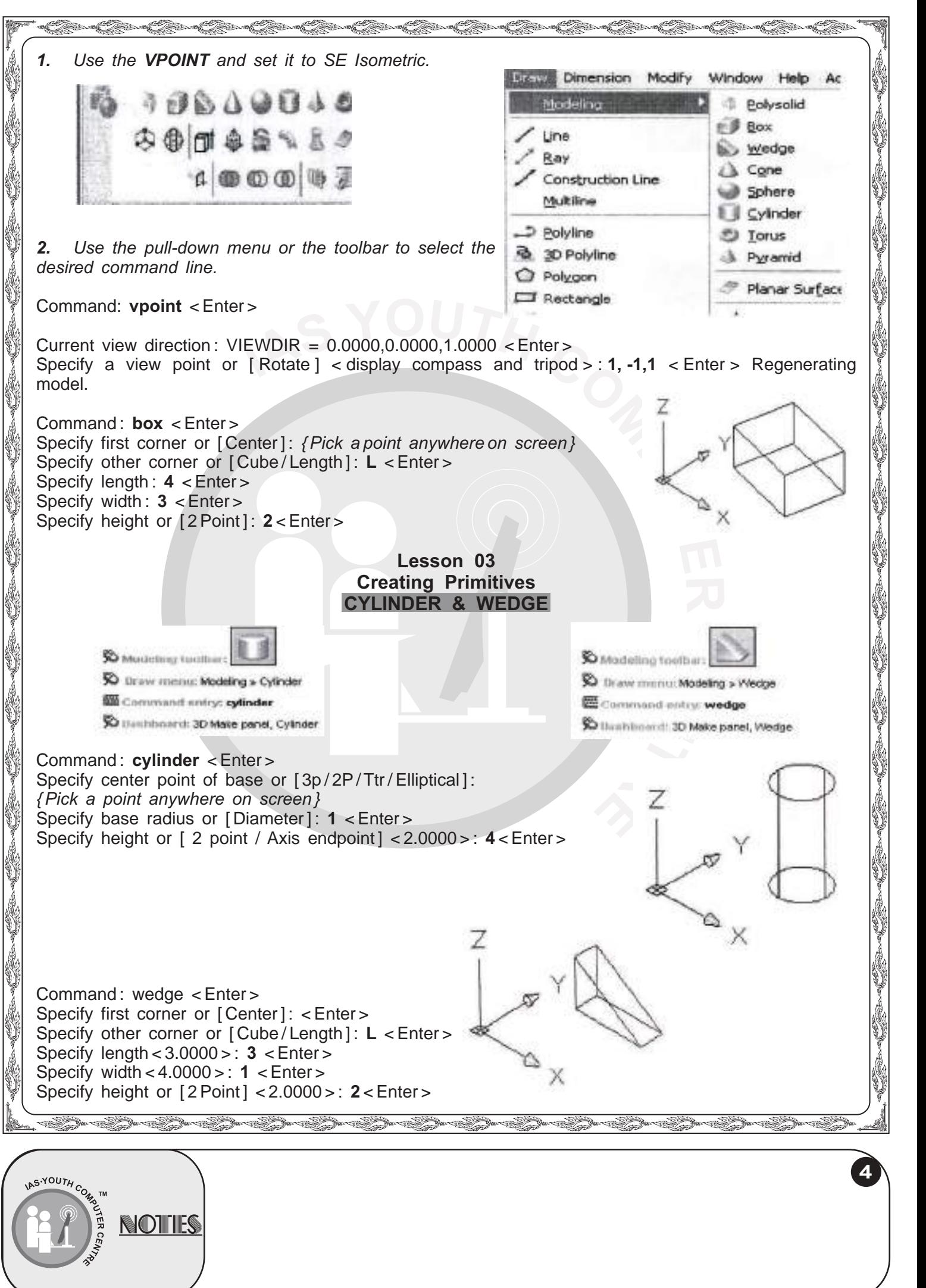

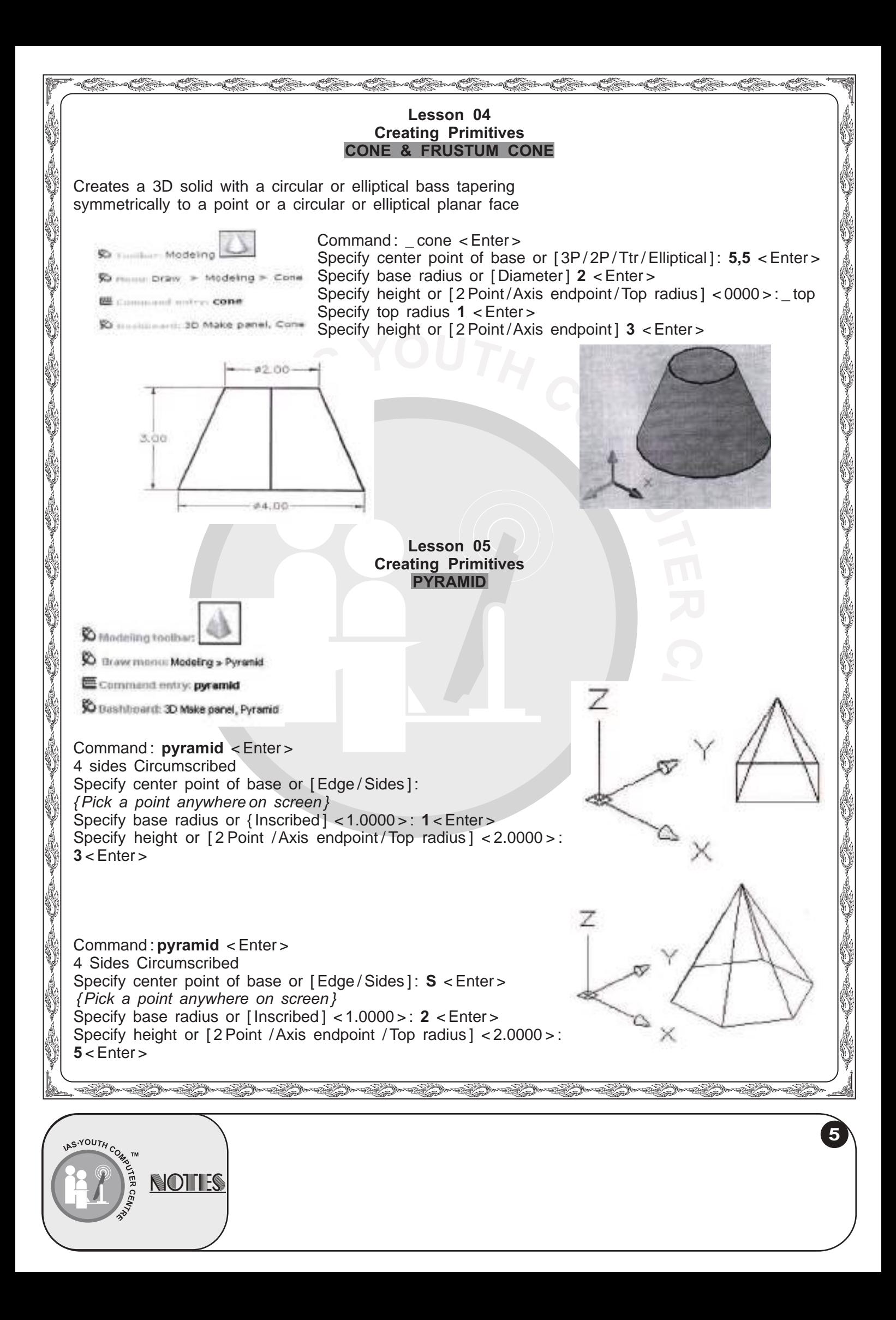

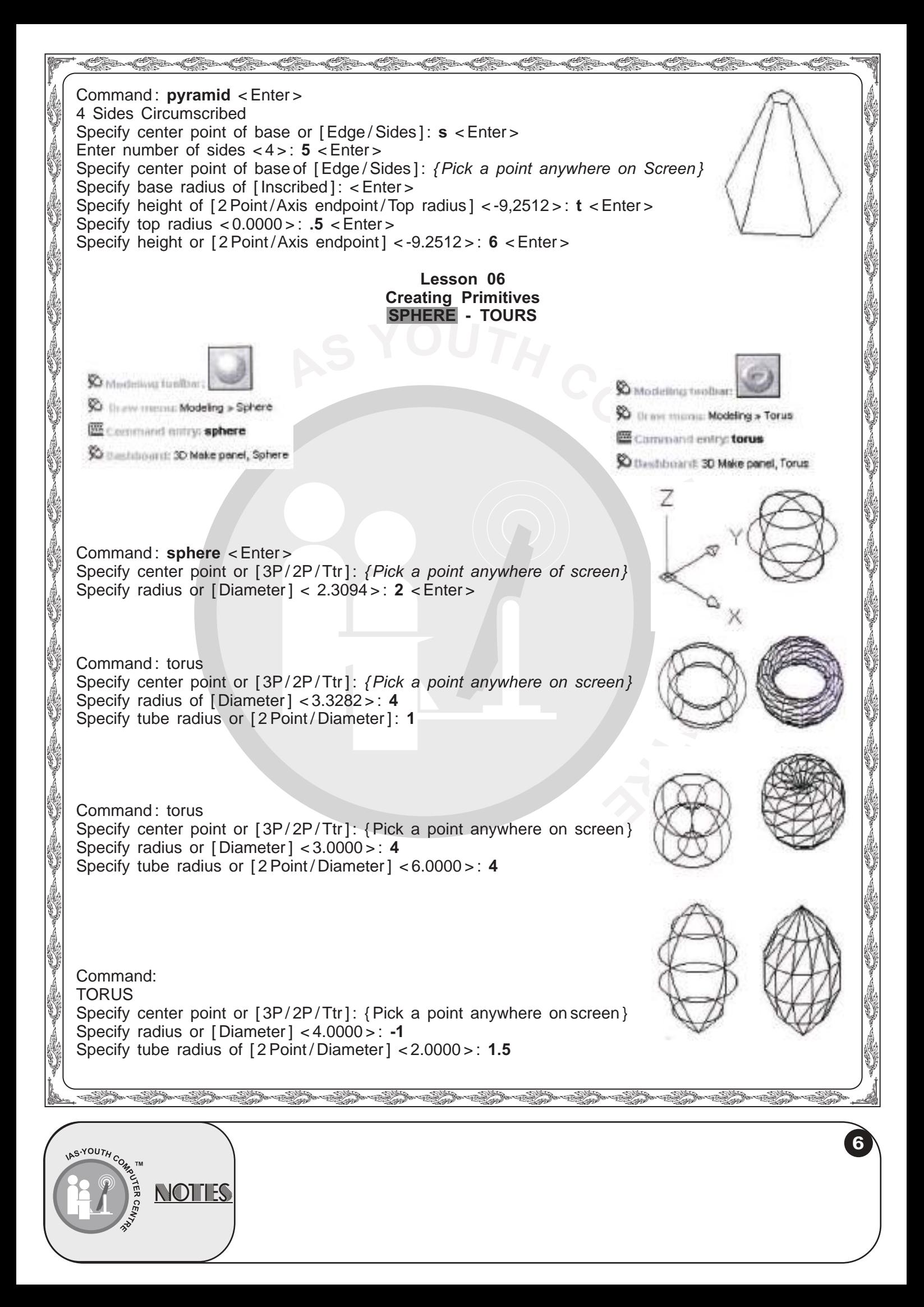

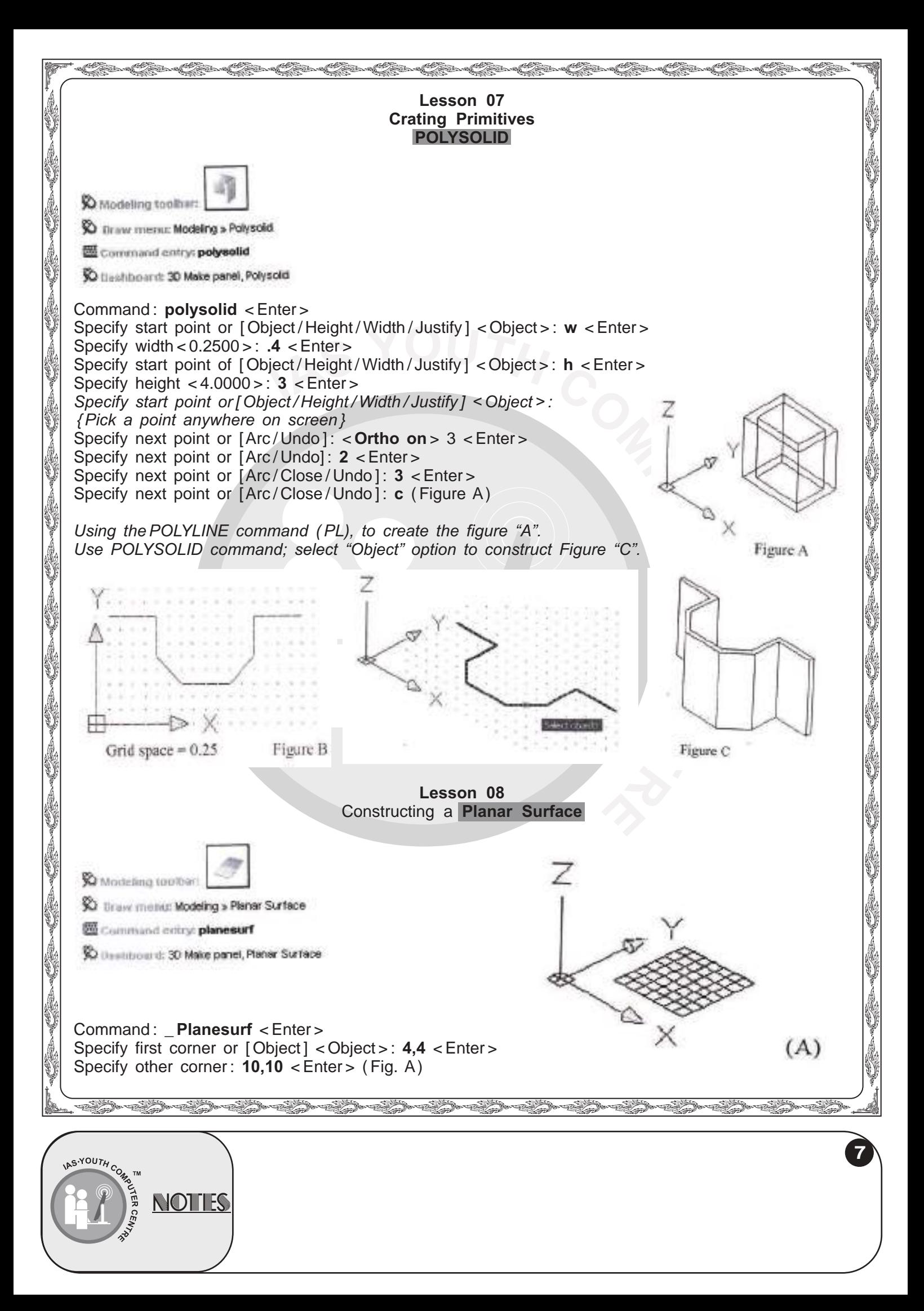

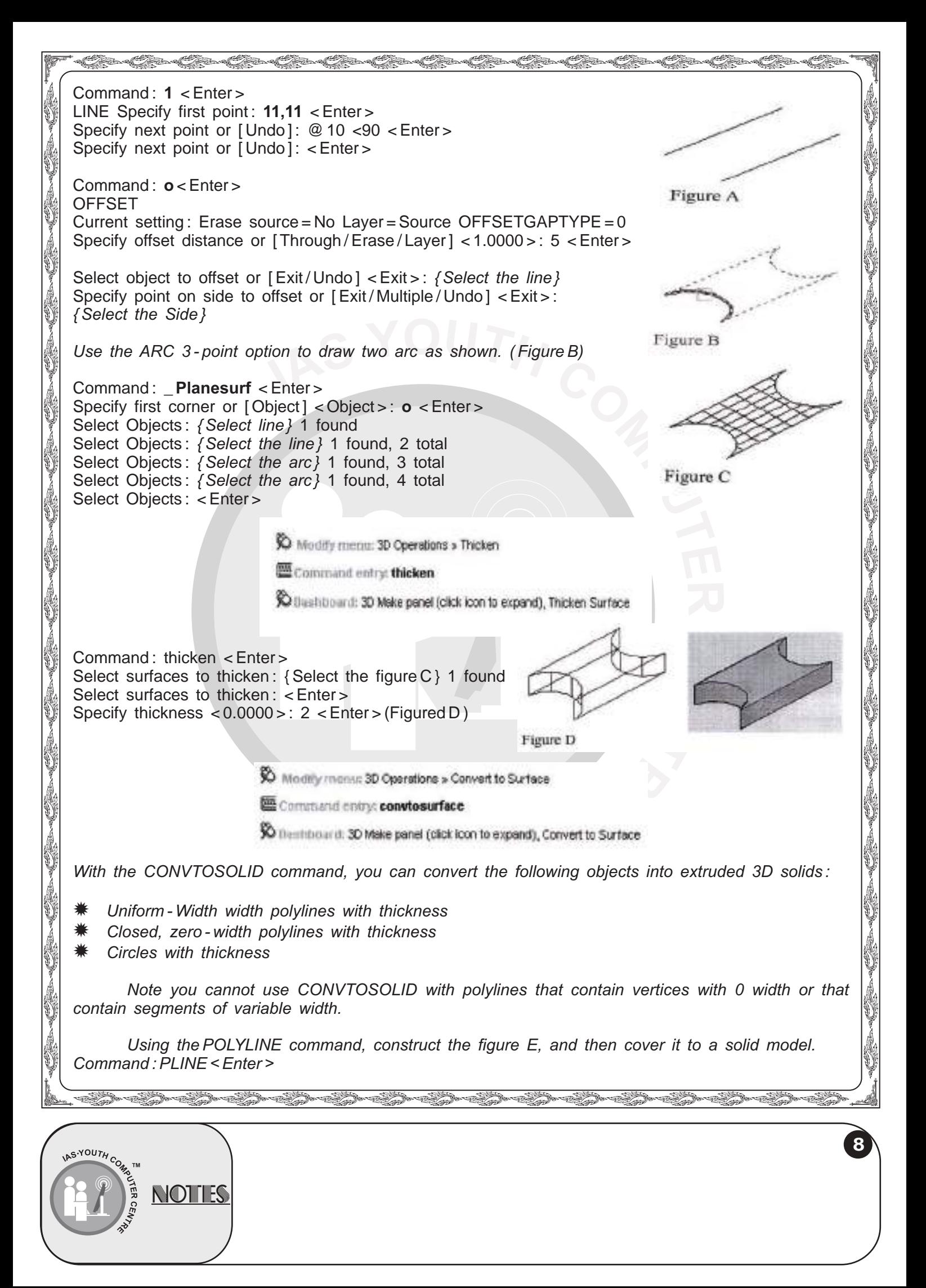

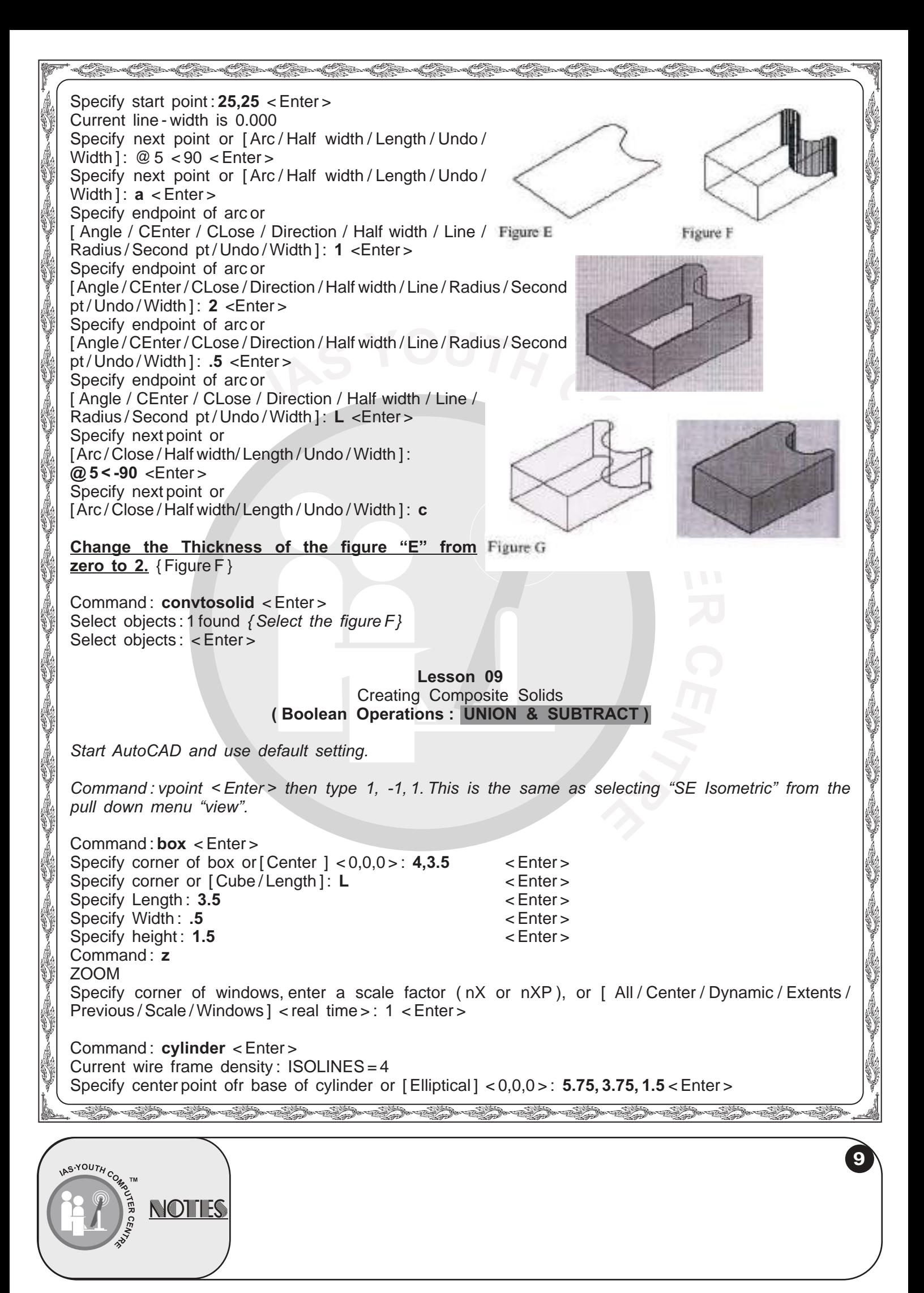

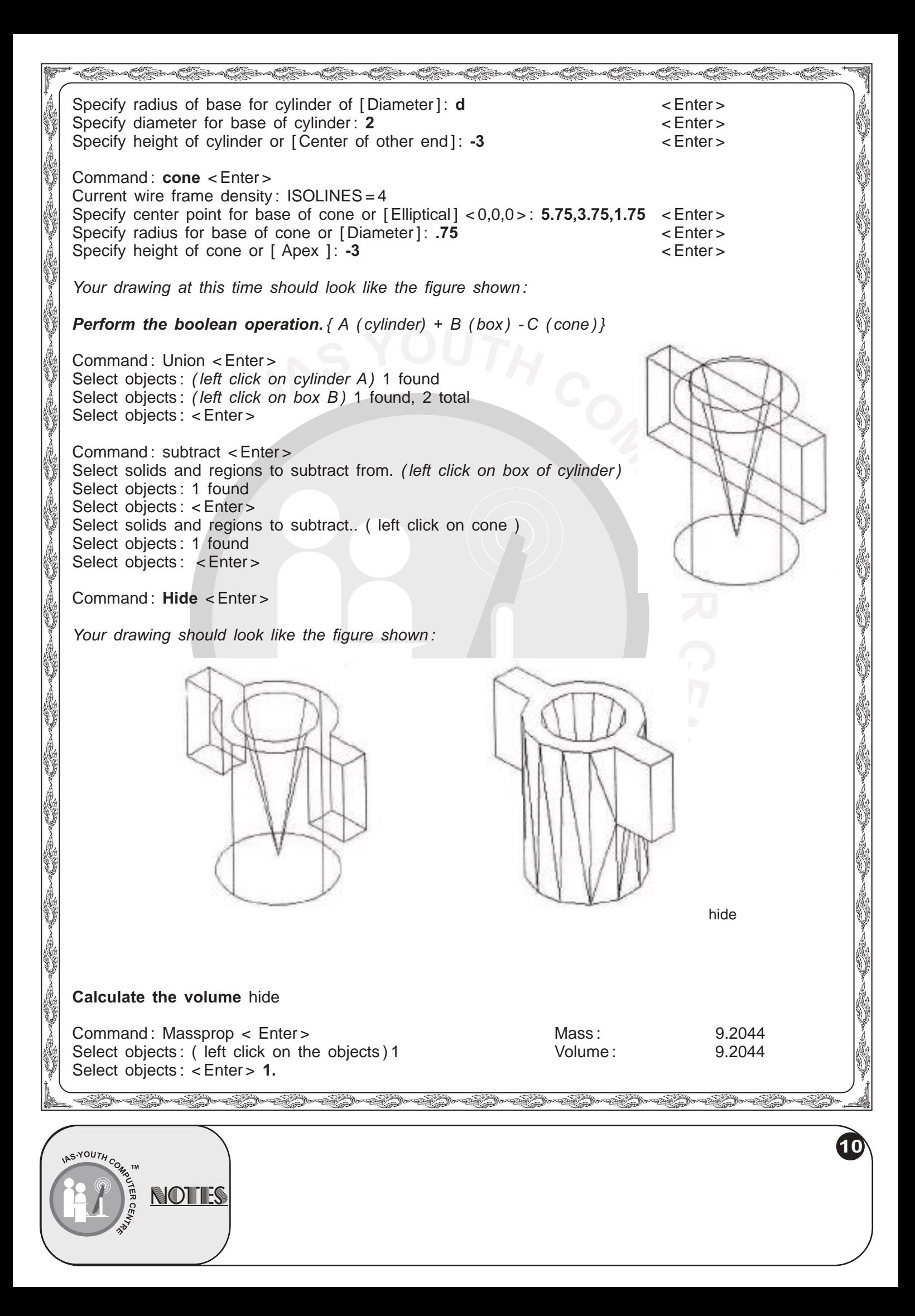

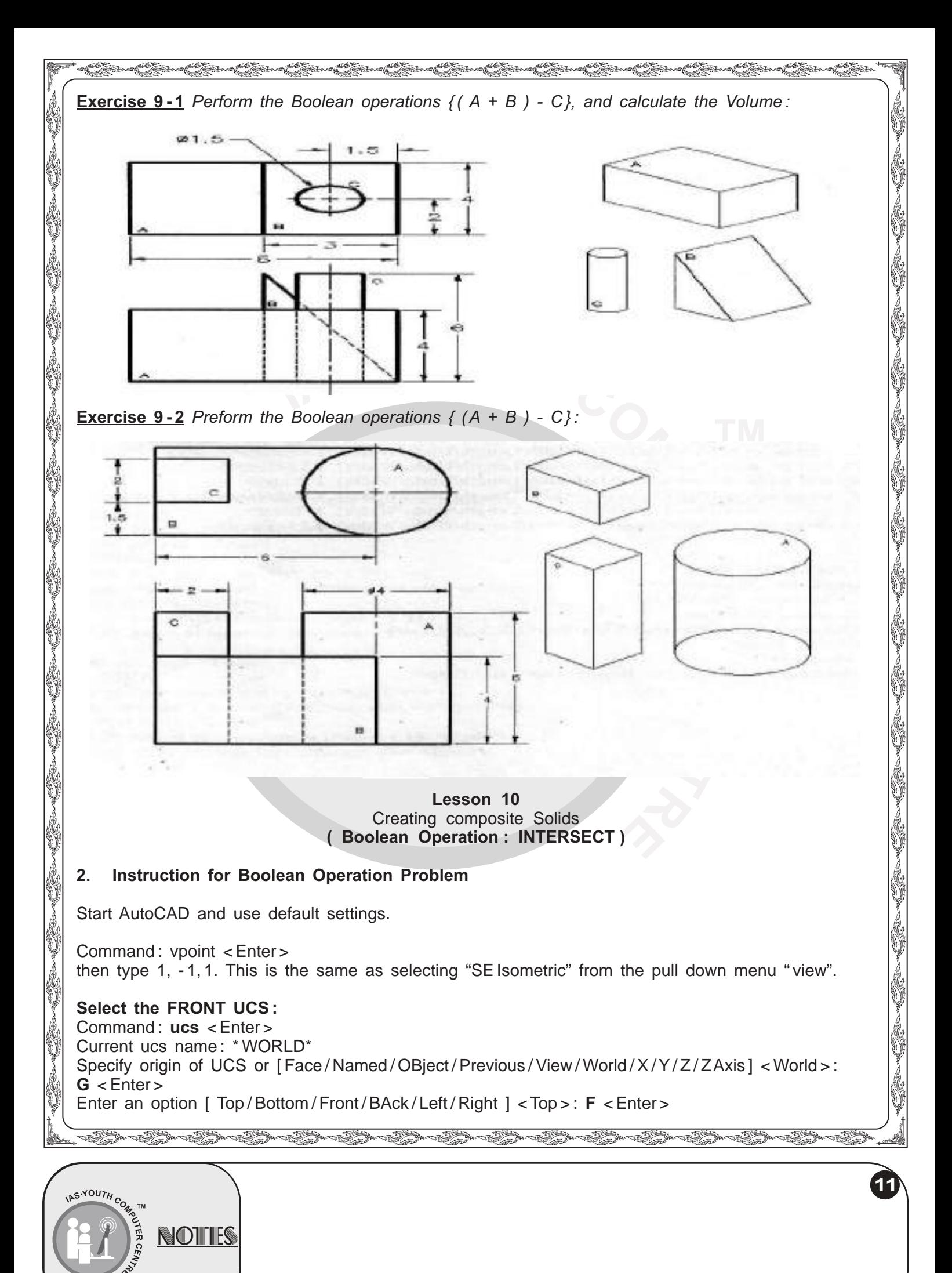

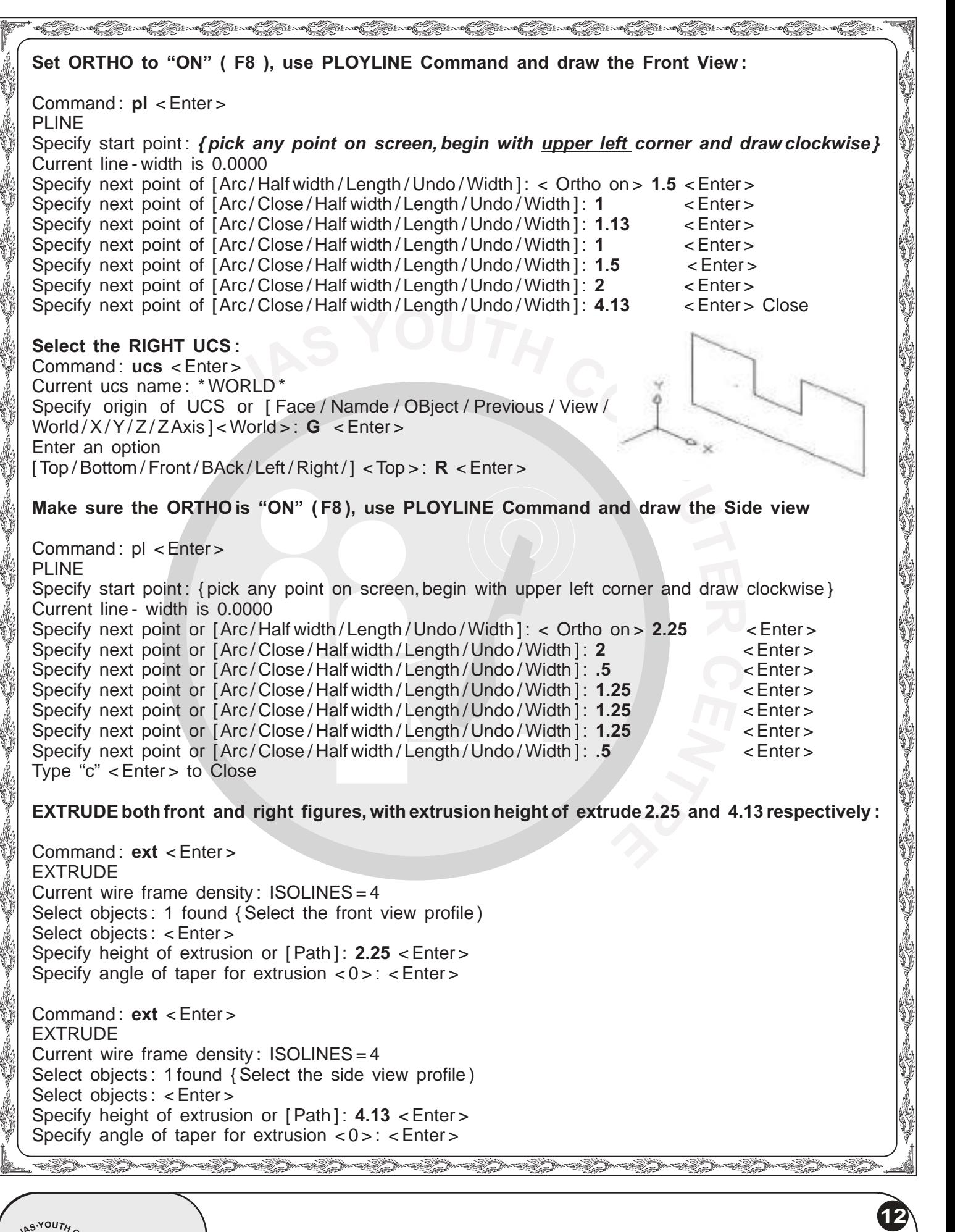

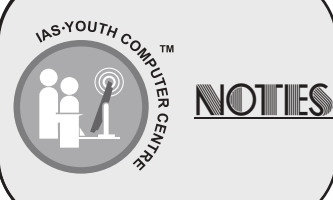

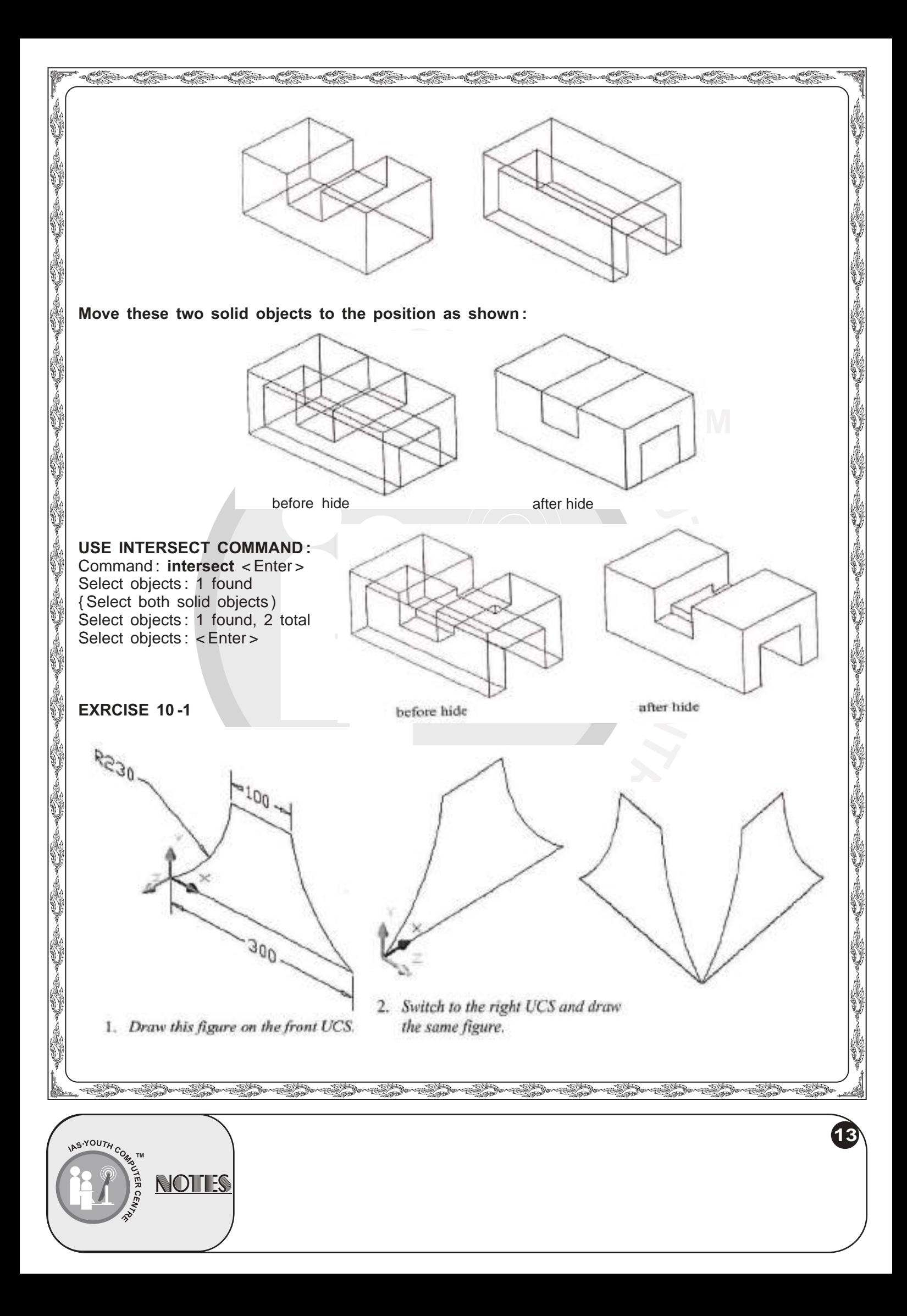

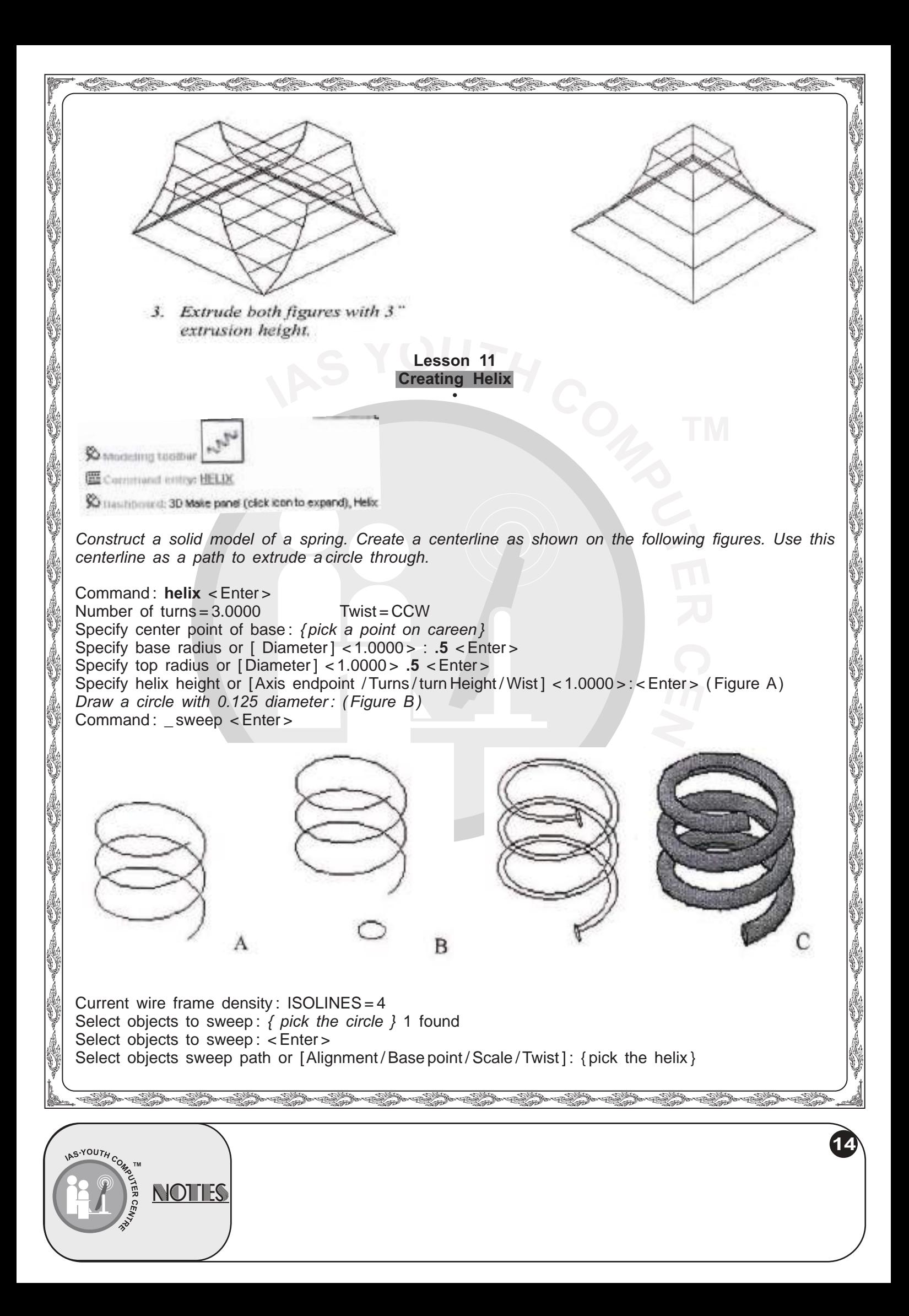

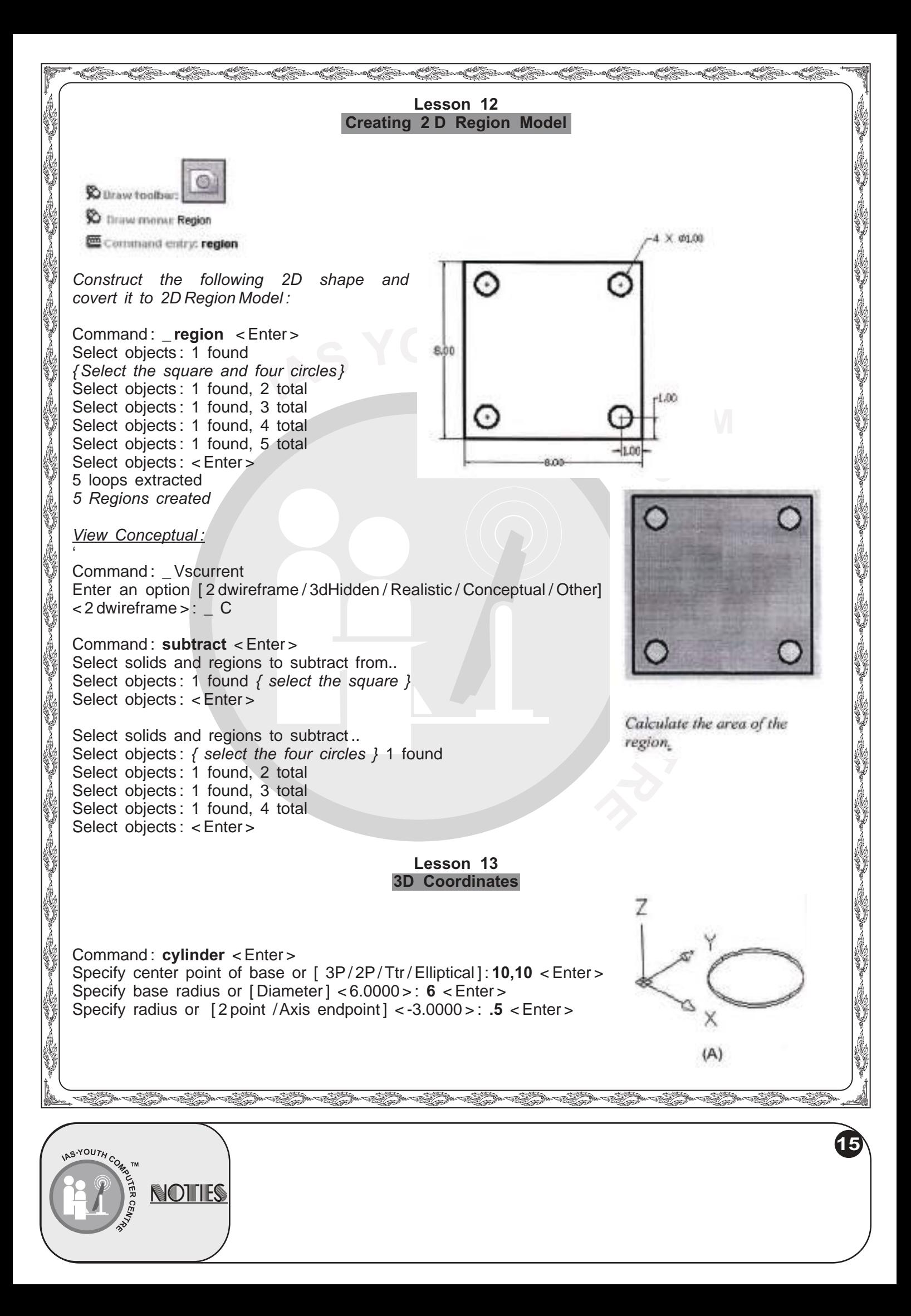

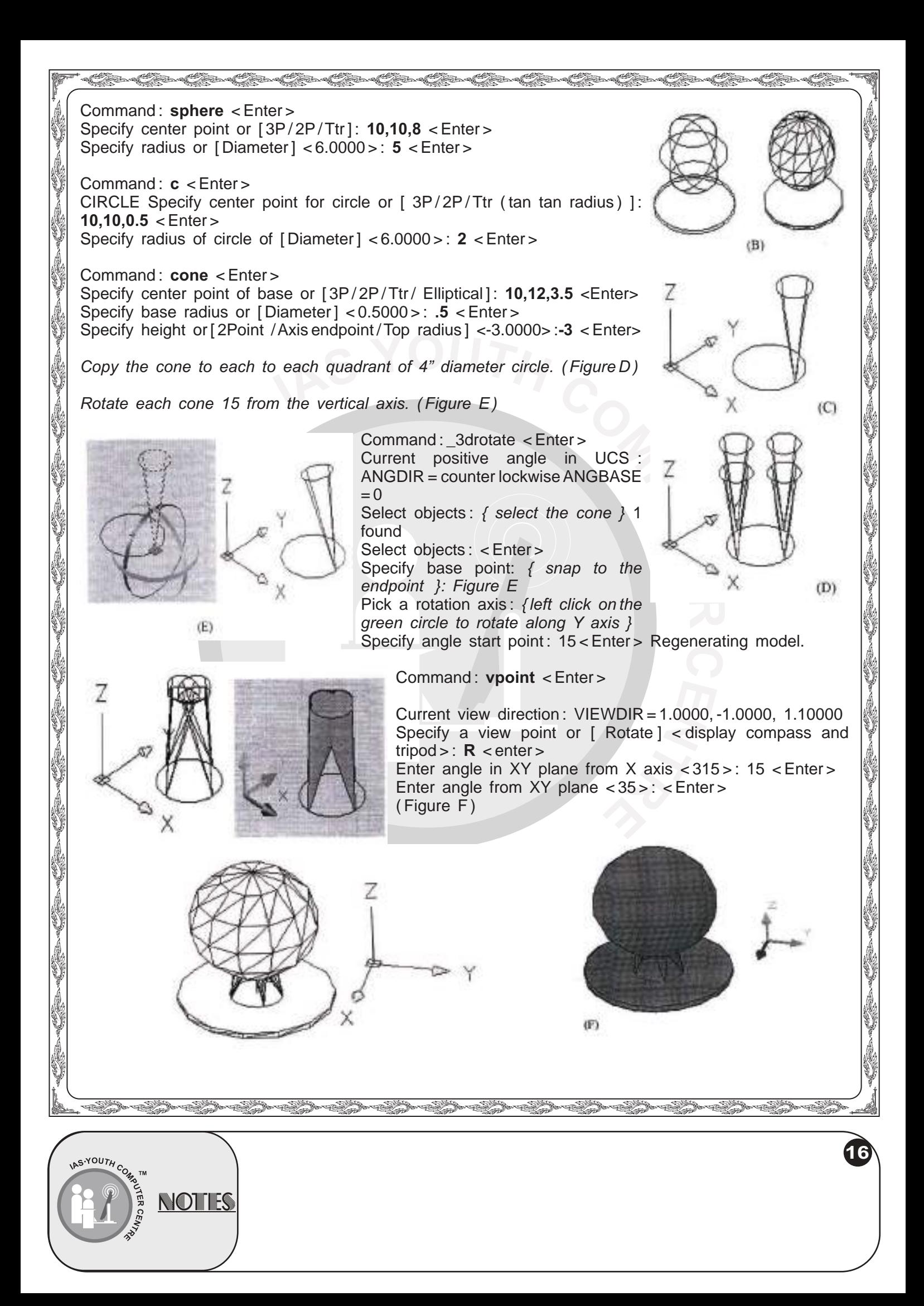

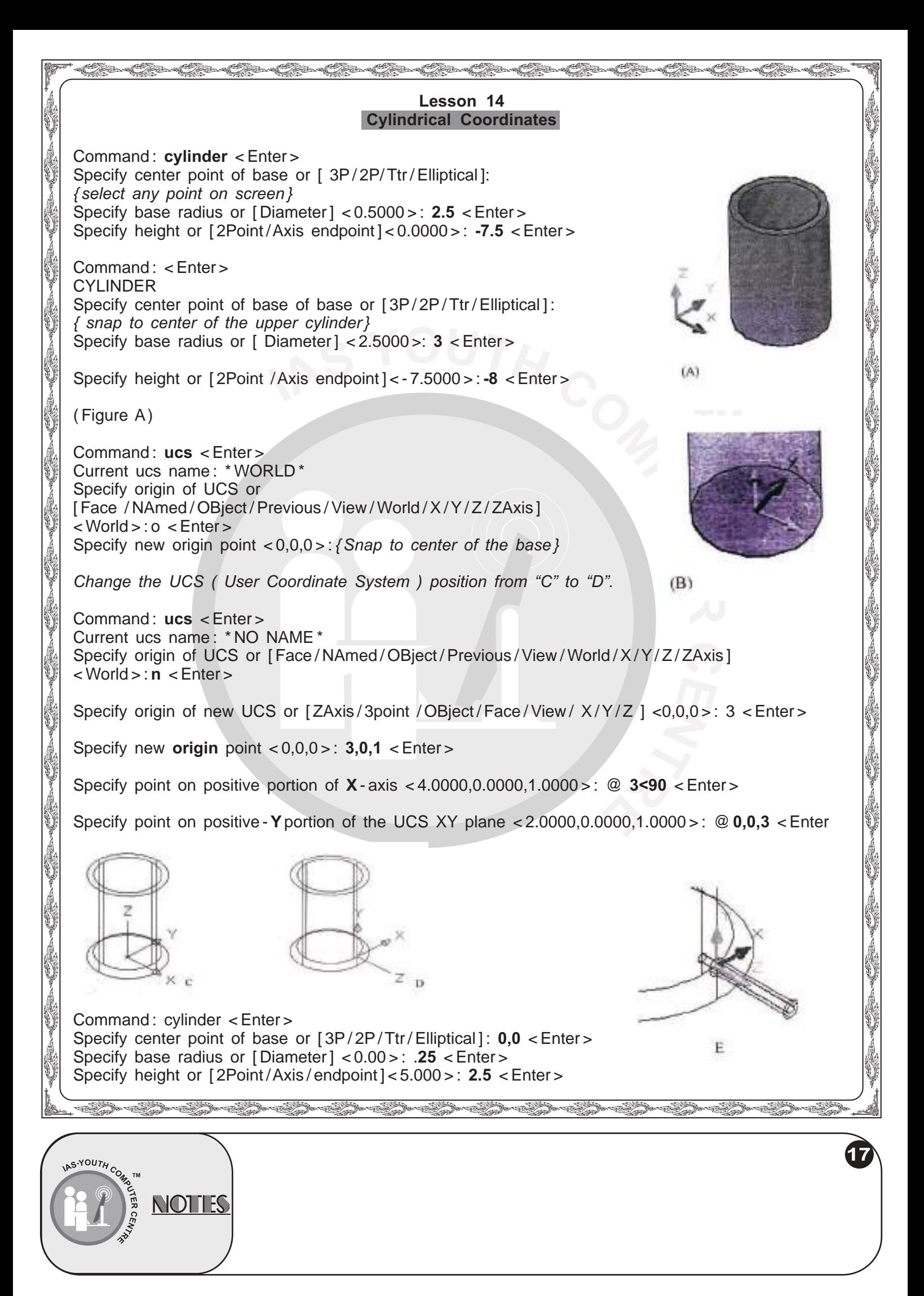

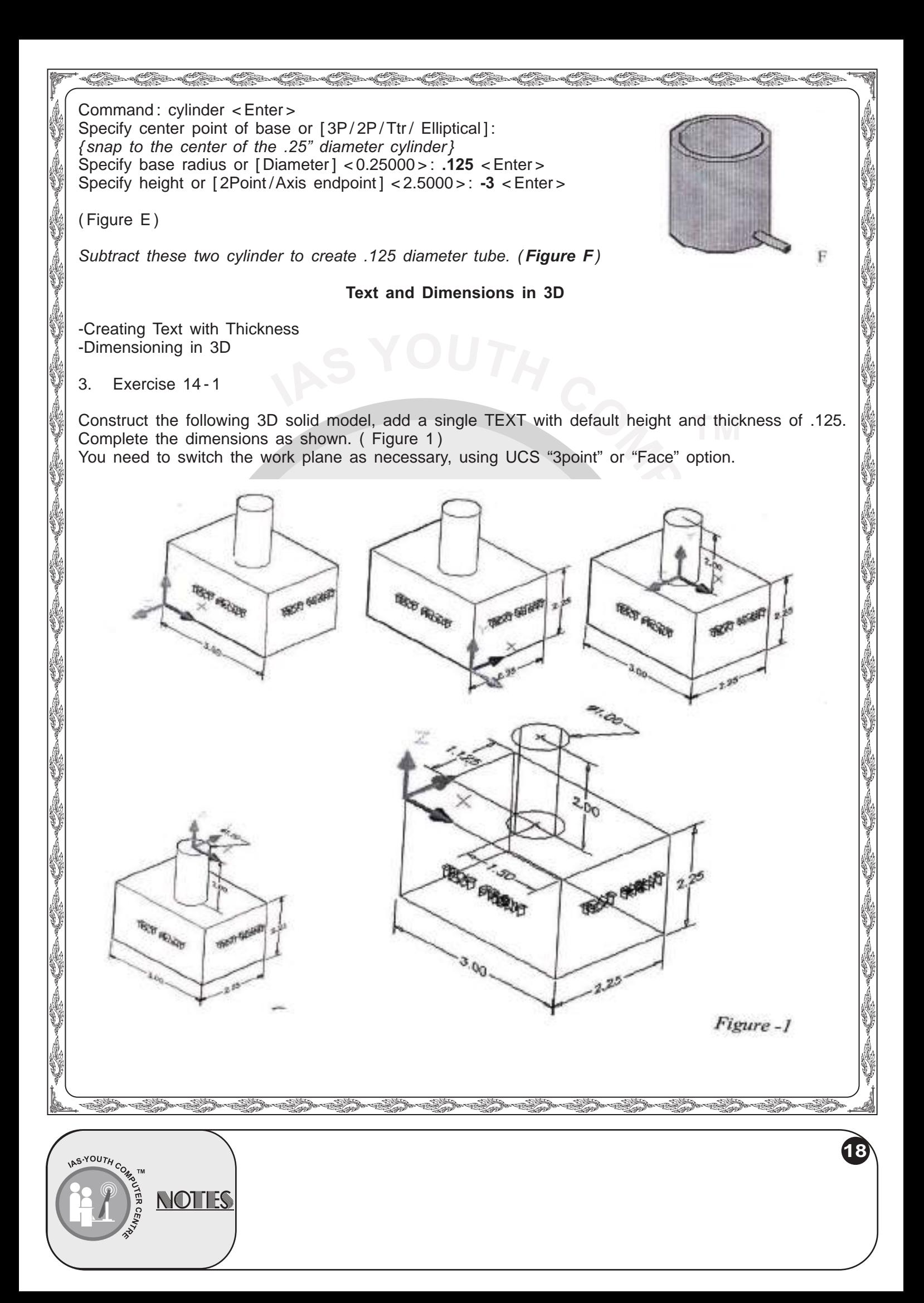

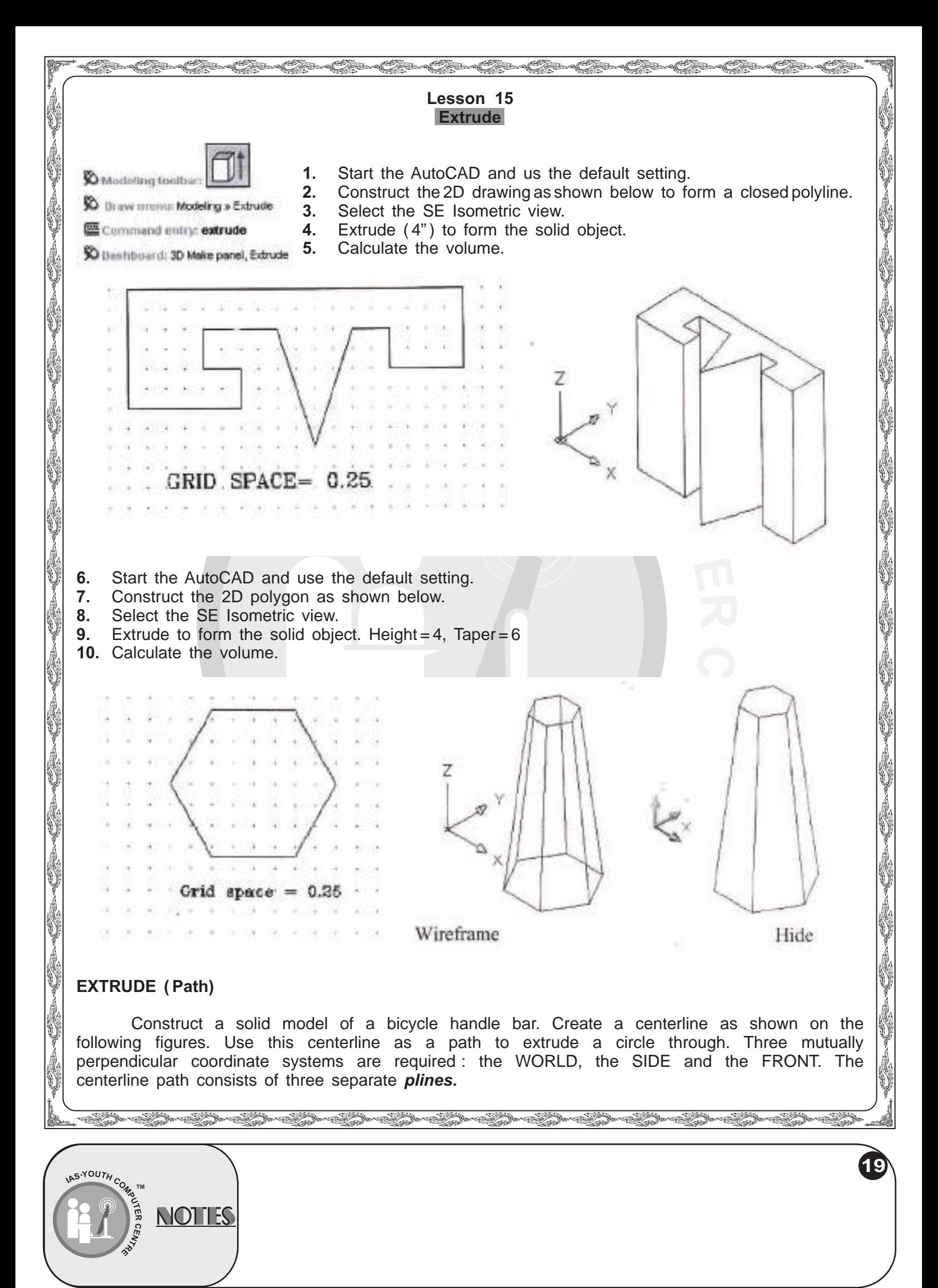

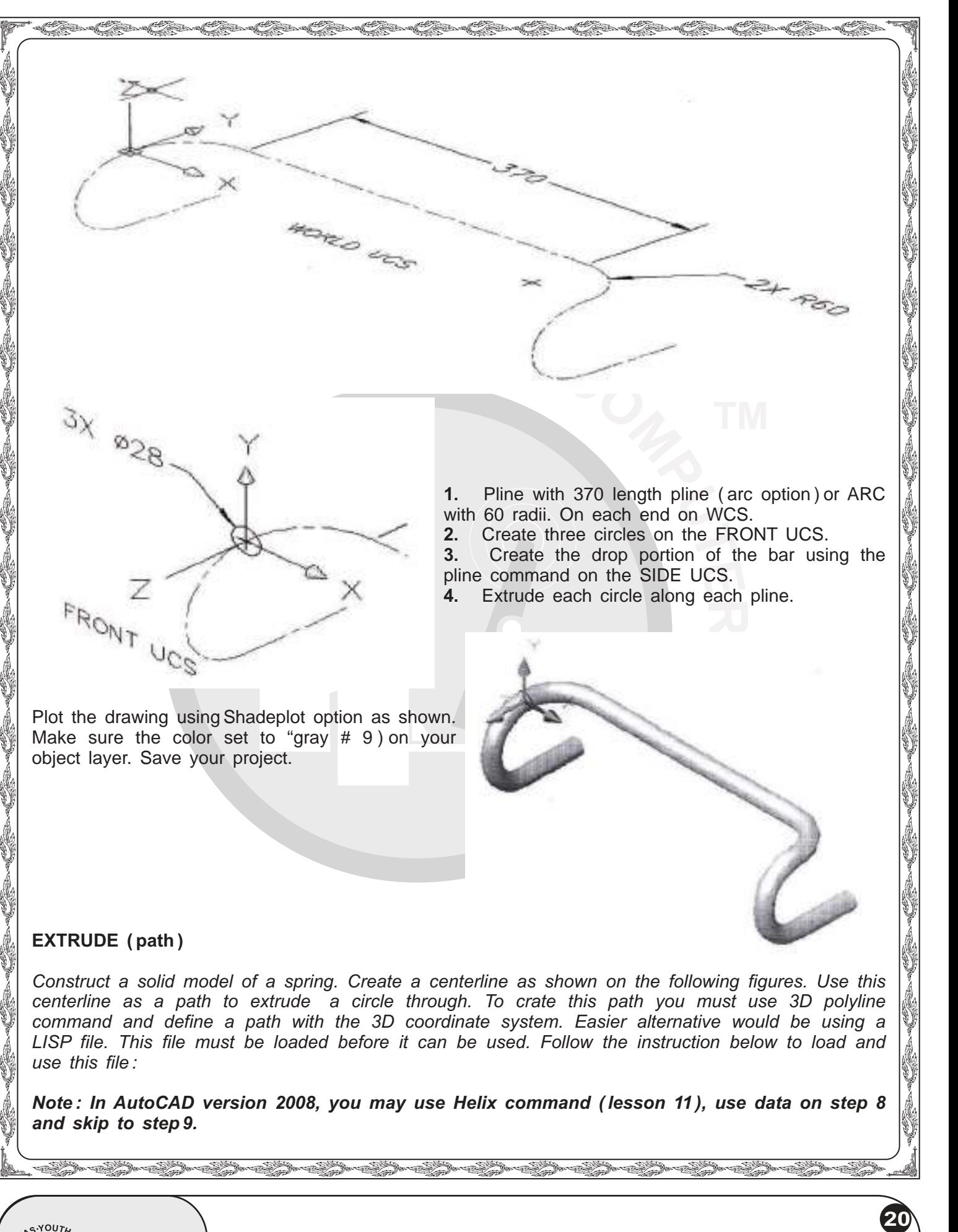

<sup>N</sup>OUTH<sub>C</sub> **NOTHES** 

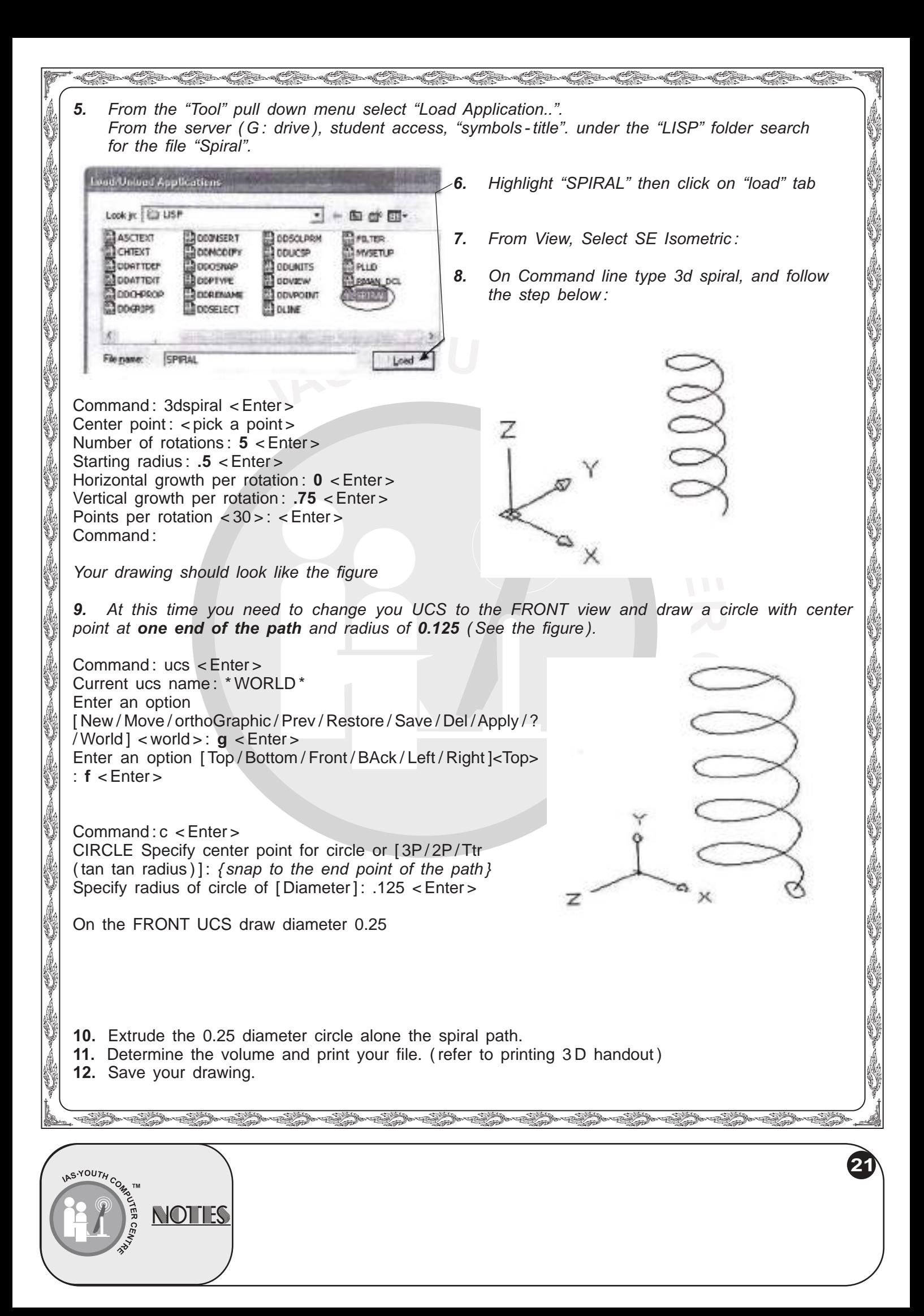

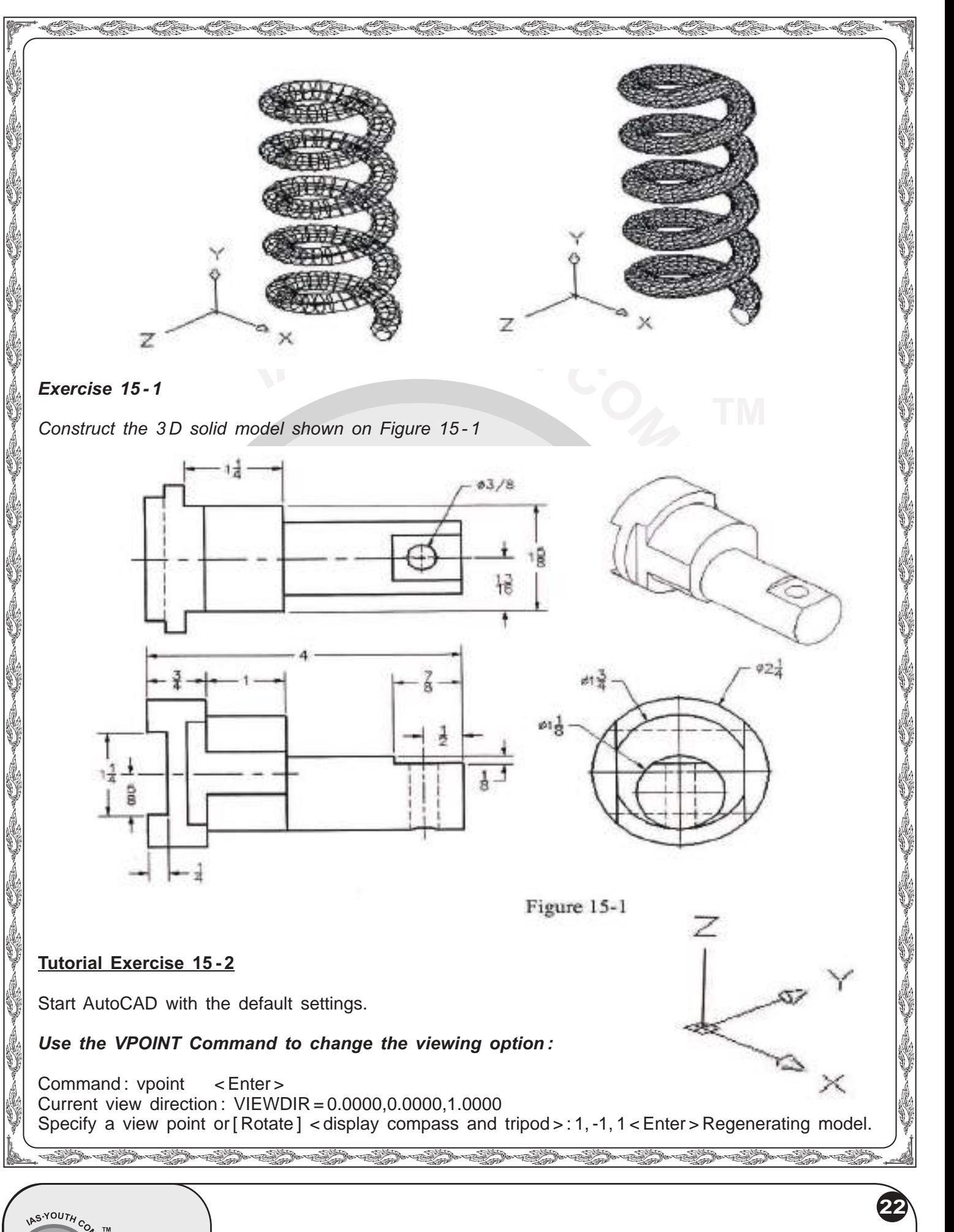

**NOTES** 

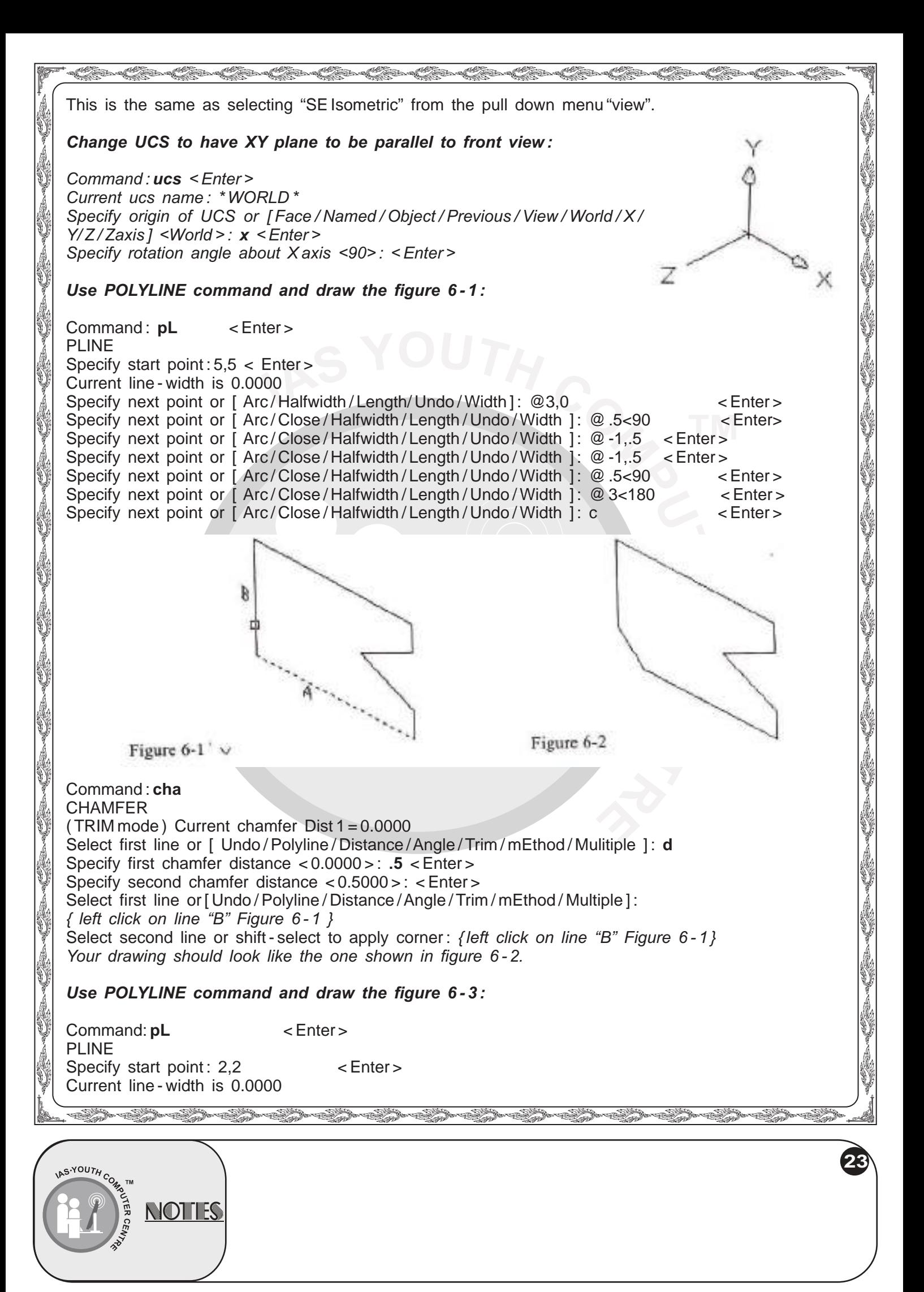

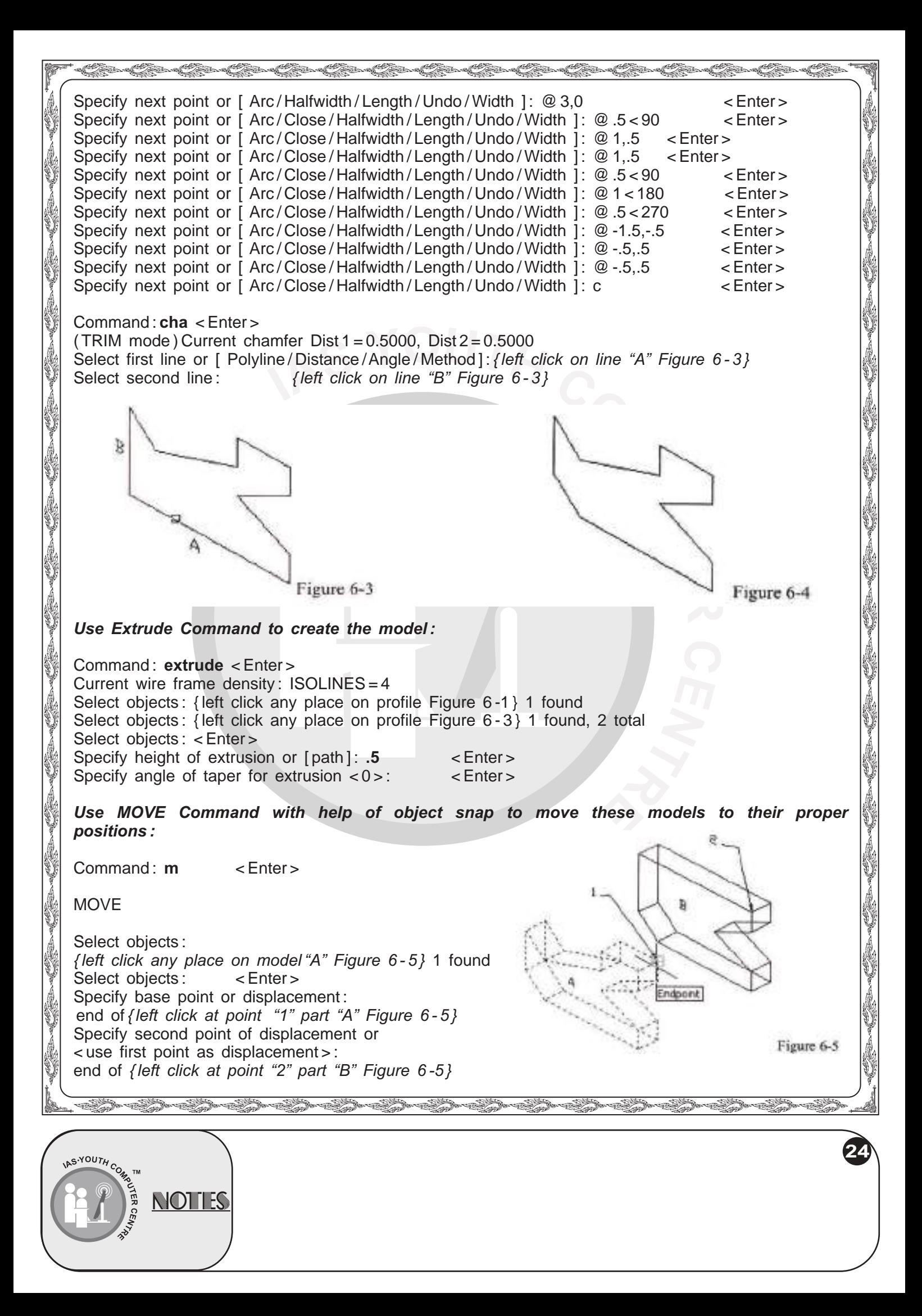

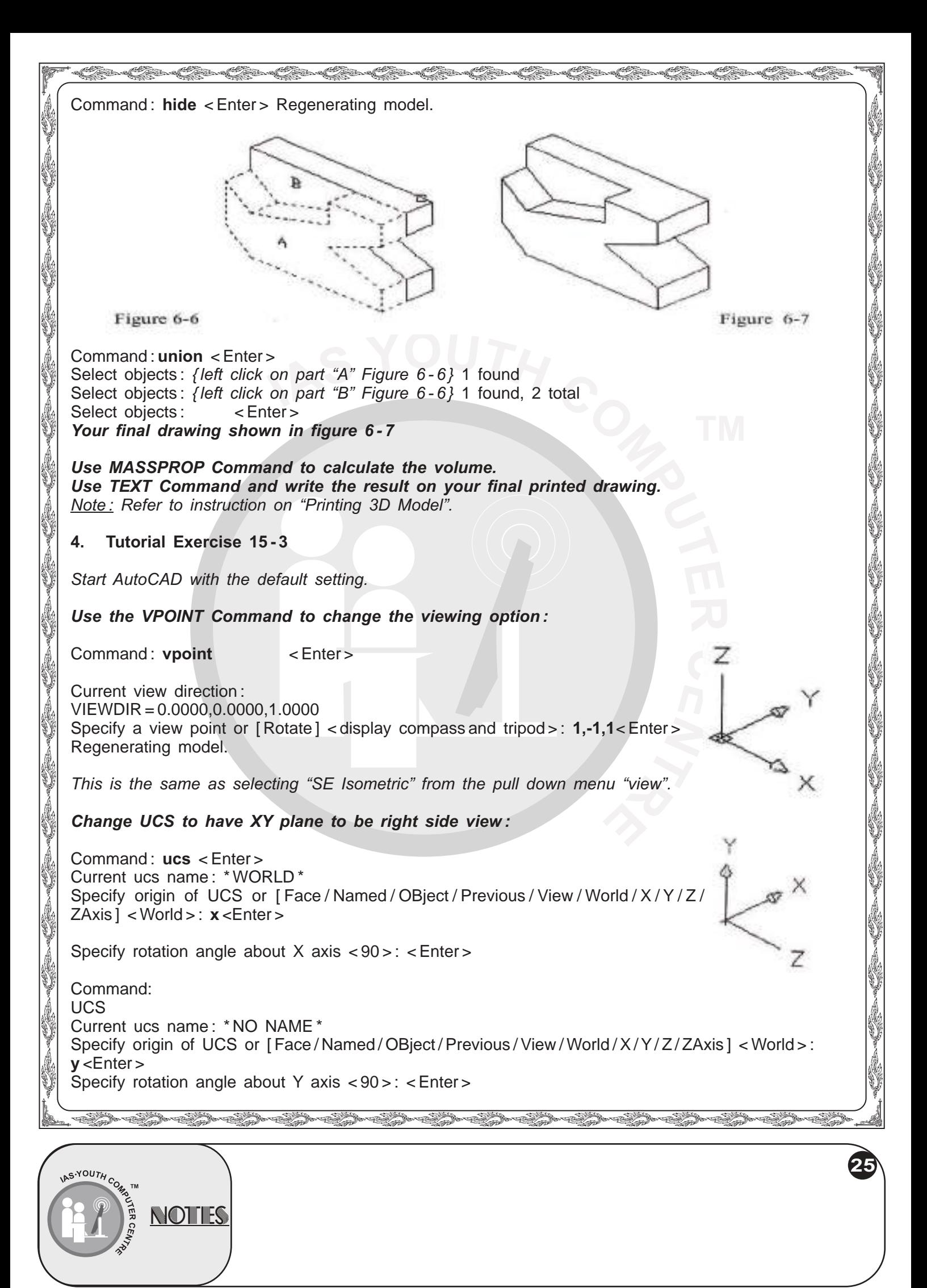

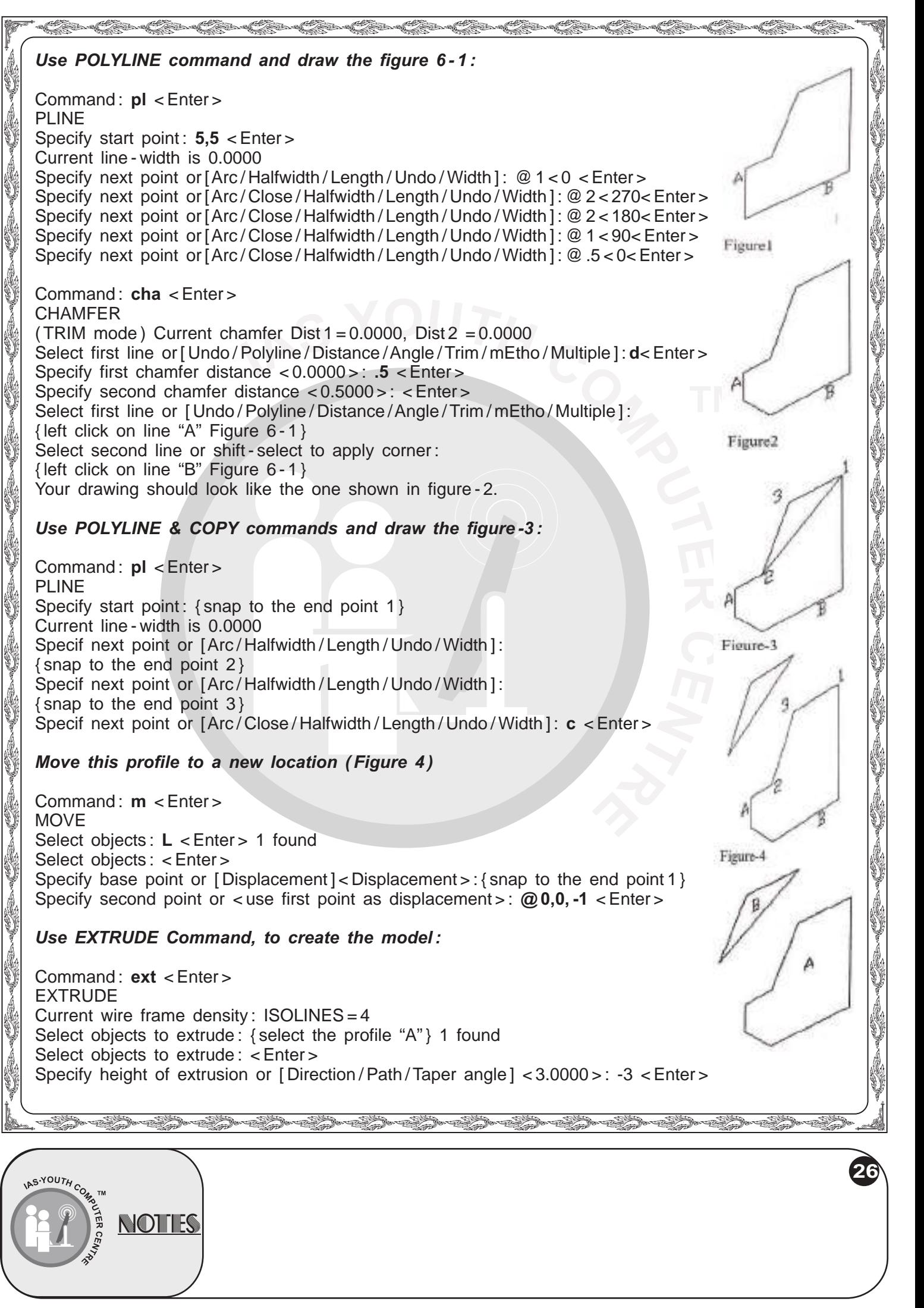

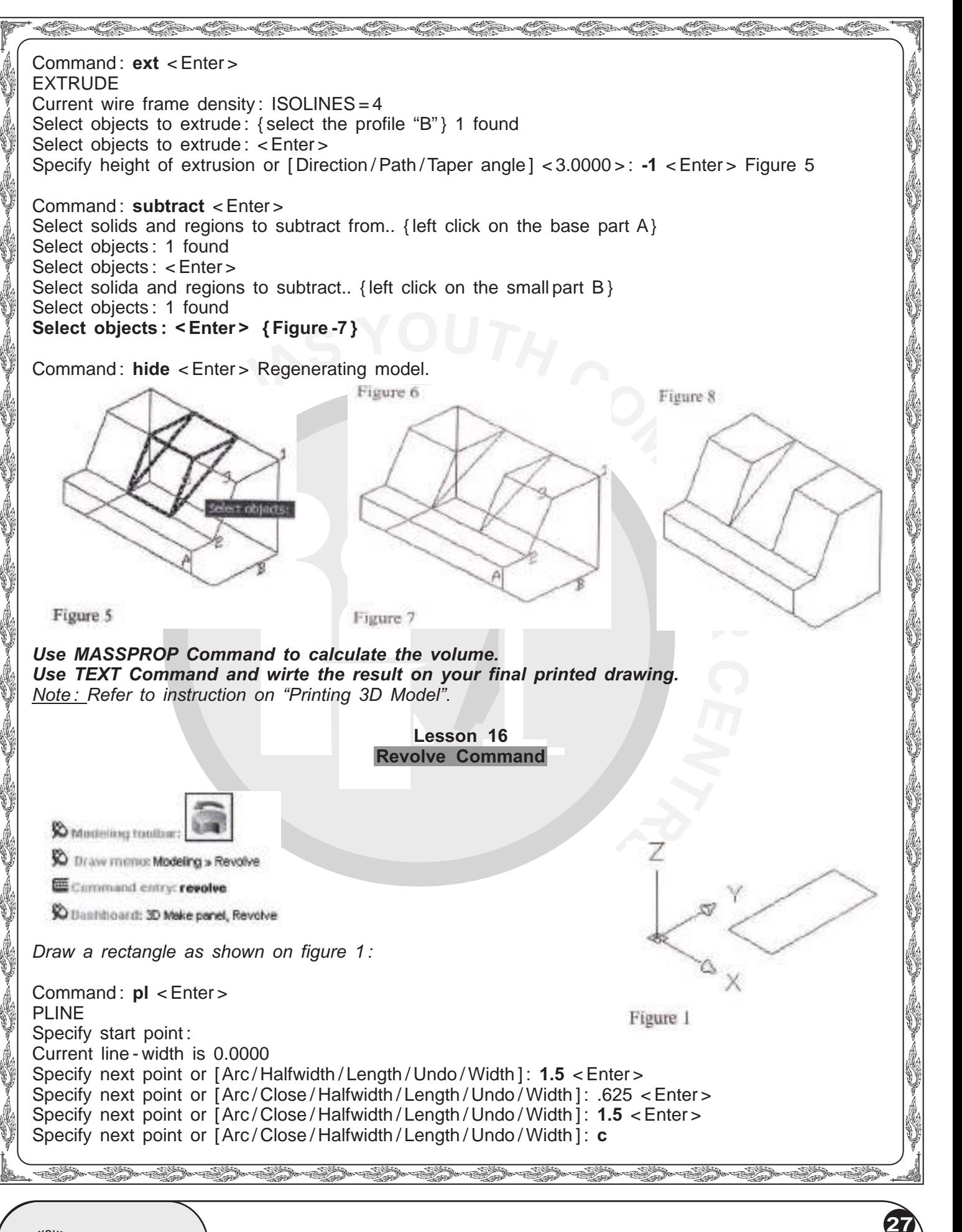

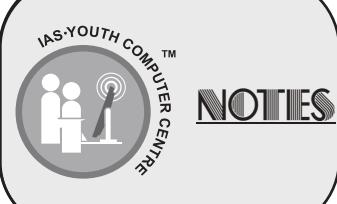

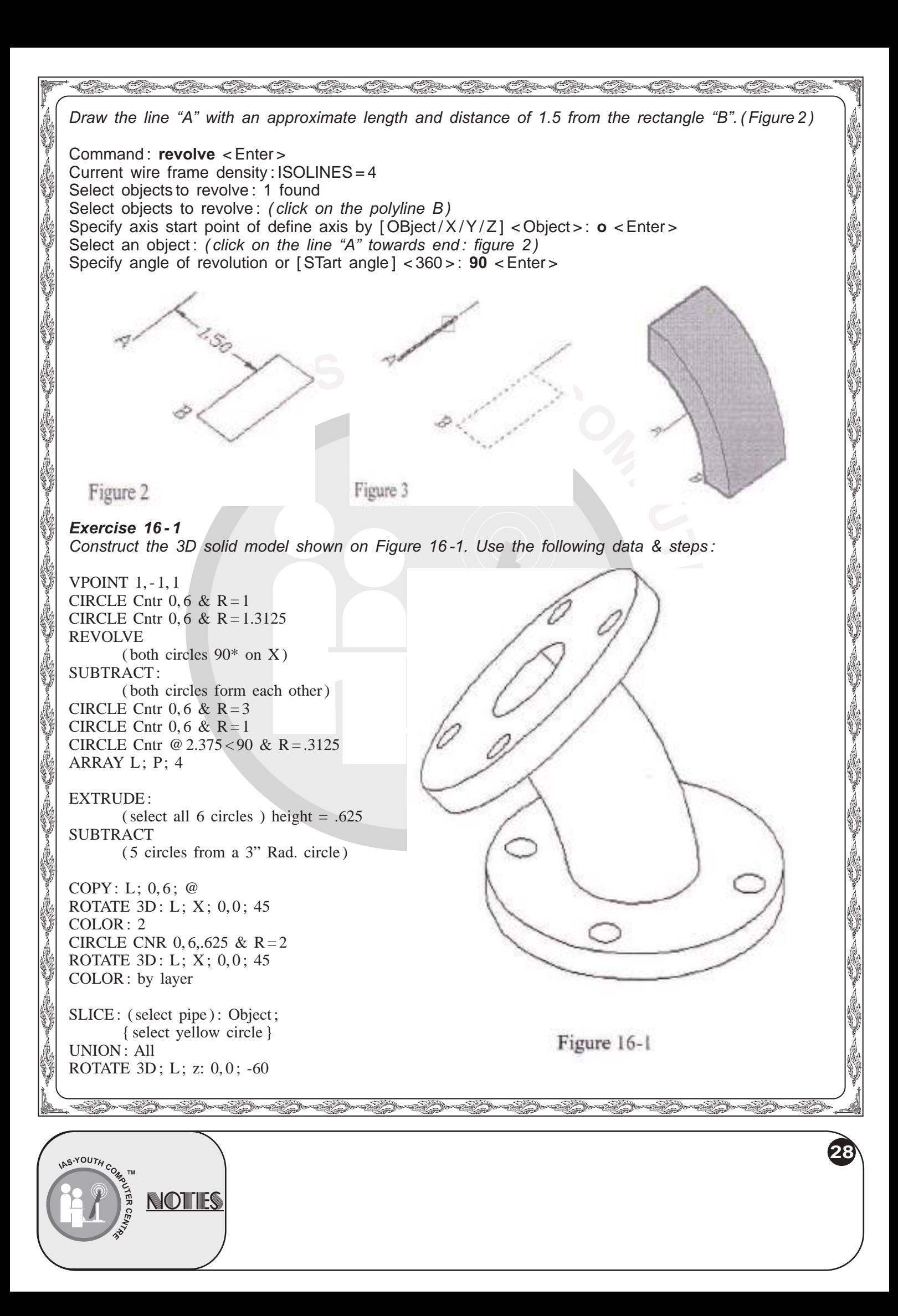

![](_page_28_Picture_0.jpeg)

![](_page_29_Picture_0.jpeg)

![](_page_29_Picture_1.jpeg)

![](_page_30_Picture_0.jpeg)

YOUTH, NOTHES

![](_page_31_Picture_0.jpeg)

![](_page_32_Picture_0.jpeg)

![](_page_33_Figure_0.jpeg)

![](_page_34_Picture_0.jpeg)

![](_page_35_Figure_0.jpeg)

YOUTH, **NOTHES** 

![](_page_36_Picture_0.jpeg)

![](_page_37_Figure_0.jpeg)

![](_page_38_Picture_0.jpeg)

![](_page_39_Figure_0.jpeg)

![](_page_39_Picture_1.jpeg)

![](_page_39_Picture_2.jpeg)

![](_page_40_Picture_0.jpeg)

YOUTH, NOTHES **41**

![](_page_41_Figure_0.jpeg)

## uuuuuuuuuuuuuuuu and the control of the control of the control of the control of the control of the control of the control of the control of the control of the control of the control of the control of the control of the control of the cont i.<br>V **USA b. Two - Points Option** *Construct a 3D solid model of the given views. Use the SECTION PLANE command to create a full* uuuuuuuuuuuuuuu uuuuuuuuuuuuuuu *- section model as shown.*  $d1.00 2x4.50$  $26R.50$ 2.00 R1.00 4:00  $#1.50.$ int in  $2.00$ Figure 1 50 Command : sectionplane < Enter > Select face or any point to locate section line or [Draw section / Orthographic]: **D** < Enter > Specify start point: { select the center of the small circle on the left} Specify next point: { select the center of the small circle on the right } Figure 1. Specify next point or ENTER to complete : < Enter > Specify point in direction of section view : { select a point on the opposite side of the section object, *using object snap if necessary }* Figure "2"**Note:** *Select the section plane and right - click to turn on the" live sectioning" ( Figure 3 ). Also make sure the section plane is selected by clicking on the red triangle on the section plane. ( Figure 4 )*  $Z$  Erase He Move <sup>2</sup>3. Copy Selection T Scale uu uu uu uu uu uuuRotate Draw Order dpoint Littovskim likera autokonista Live section settings... Figure 2 Figure 3 i.<br>V s<br>Sina saada saada saaraa saaraa saaraa saaraa saaraa saaraa saaraa saaraa saaraa saaraa saaraa saaraa saaraa sa **43** YOUTH<sub>C</sub> NOTHS

![](_page_43_Figure_0.jpeg)

![](_page_43_Picture_1.jpeg)

![](_page_44_Picture_0.jpeg)

![](_page_45_Figure_0.jpeg)

![](_page_46_Picture_127.jpeg)

![](_page_47_Picture_130.jpeg)

![](_page_48_Picture_179.jpeg)

![](_page_49_Picture_0.jpeg)

![](_page_50_Picture_0.jpeg)

![](_page_51_Figure_0.jpeg)

![](_page_52_Figure_0.jpeg)

![](_page_53_Figure_0.jpeg)

![](_page_54_Figure_0.jpeg)

![](_page_55_Figure_0.jpeg)

![](_page_56_Picture_0.jpeg)

![](_page_57_Figure_0.jpeg)

![](_page_58_Picture_0.jpeg)

![](_page_59_Picture_95.jpeg)

321